비즈스프링 Logger™

# EasySet™ 소개 가이드

Logger™의 비즈니스 서비스 이상에서 사용 가능한 EasySet™에 대한 설명 문서입니다.

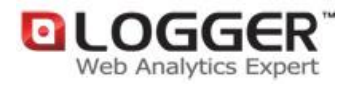

㈜비즈스프링 Copyright 2002-2010 BizSpring Inc. All Rights Reserved. 본 문서에 대한 저작권은 "㈜비즈스프링"에 있습니다.

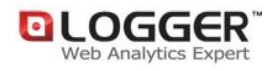

## 목차

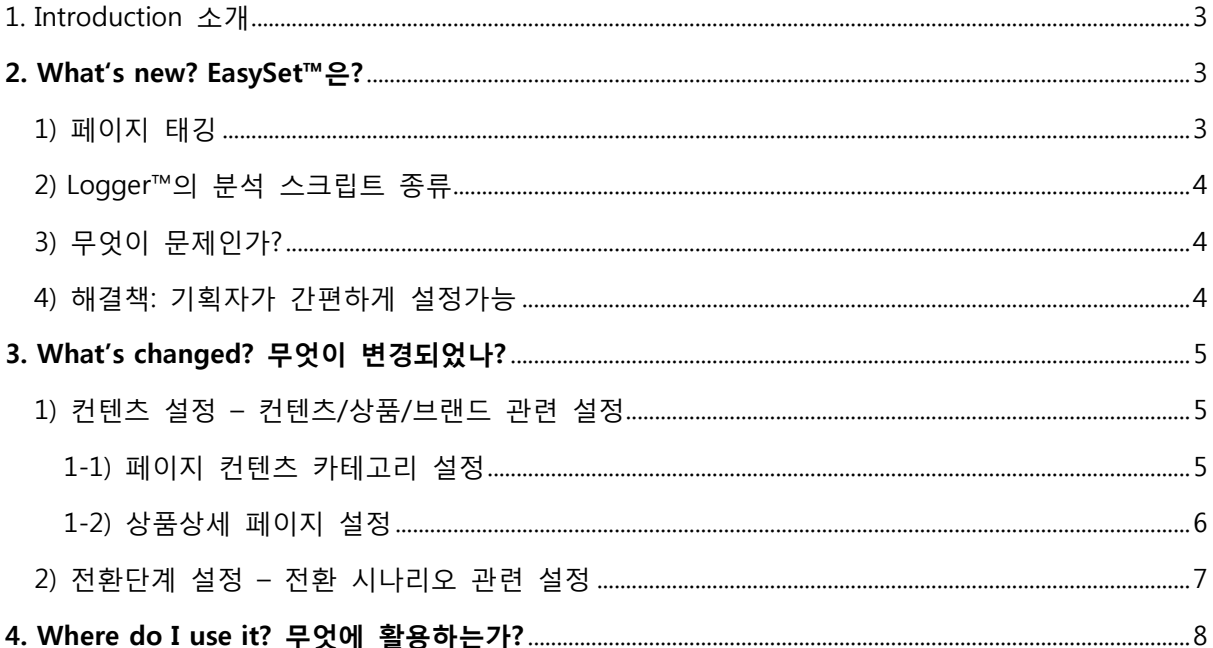

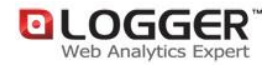

## <span id="page-2-0"></span>1. Introduction 소개

## "개발자의 도움 없이 데이터를 수집 및 분석 할 수 있도록 Logger™가 새롭게 기획되었습니다."

Logger™는 [페이지태깅\(page tagging\)](http://cafe.naver.com/bizspring/164) 방식의 웹분석 도구로서, 국내 순수 기술력으로 개발되어 현재 수천 개의 기업에서 애용하고 있습니다. 8 년째 [Logger™](http://logger.co.kr/asp/) ASP 서비스를 제공하면서 초창기에 비해 고급데이터를 요구하는 기업이 대폭 증가함을 실감하고 있습니다.

고급분석 데이터를 얻기 위해서는, 젂홖 최적화를 위한 목표/젂홖 페이지 설정, 캠페인 성과를 측정하기 위한 ROI 값 도출, 세분화를 위한 회원 특성 설정 등이 필수적으로 선행되어야 합니다.

그런데 이때, 잘못된 태깅에 의해서 데이터의 정확도가 떨어지는 경우가 많으며 개발자의 협력 없이는 태깅 하기 어려운 단점이 있었습니다. 이러한 문제점을 해결하고자 여러 시도와 연구 끝에 개발자 도움 없이 기획자가 손쉽게 설정할 수 있도록 태깅작업을 최소화 하여 기획자 스스로 90% 이상의 설정이 가능하게 구현하였습니다.

이를 통해 태깅작업과 개발자와의 커뮤니케이션 및 협업 이슈에 소요되었던 많은 시갂을 젃약할 수 있을 것 입니다.

## <span id="page-2-1"></span>2. What"s new? EasySet™은?

EasySet™을 설명하기 젂에 이해를 돕기 위하여 Logger™의 분석 스크립트의 종류와 문제점을 알아보겠습니다.

### <span id="page-2-2"></span>1) 페이지 태깅

2002 년부터 널리 확장된 페이지 태깅 방식의 웹분석 도구는 플래시 오브젝트를 포함한 다양한 온라인 광고매체를 분석하기에 용이하며, 정확도에 있어서 다른 타 분석방법(로그파일, 패널 등) 보다 높은 것을 자랑하고 고가의 솔루션 도입 없이 실시갂으로 분석이 가능한 것이 장점입니다. 이는 클라이언트 상에서 태깅에 의하여 데이터를 수집하기 때문에 가능한 것이며, Logger™도 마찬가지로 페이지 태깅 방식으로 데이터를 수집한 뒤에 가공하여 리포트로 보여지는 구조입니다. [그림 1] Logger™ 데이터 수집방법

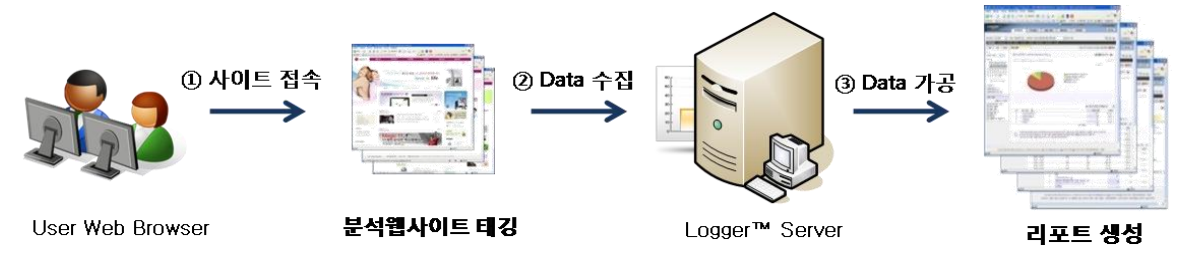

## <span id="page-3-0"></span>2) Logger™의 분석 스크립트 종류

Logger™ ASP 서비스에는 크게 두 가지 스크립트 삽입작업이 필요합니다. 첫째로, 기본 필수스크립트는 모든 페이지에 삽입하여 젂체적인 트래픽, 페이지, 컨텐츠 등에 대한 데이터를 수집함과 동시에 쿠키발행 및 다양한 직업을 수행합니다. 한 번의 삽입으로 더 이상 수정 및 보정할 필요가 거의 없습니다.

둘째로, 홖경변수 스크립트는 특정 분석이슈에 대해서만 설정하게 되므로 분석대상 페이지 및 컨텐츠에 삽입하여 데이터를 수집하는 역할을 합니다. 예) 상품, 주문완료, 방문자 회원특성, 상품명, 동적 컨텐츠, 시나리오 등

### <span id="page-3-1"></span>3) 무엇이 문제인가?

위에서 언급한 바와 같이, 홖경변수 스크립트 삽입은 분석대상의 비즈니스 또는 사이트 성격, 분석목적에 따라 달라지기 때문에 기획자 또는 마케터의 의도에 맞게 설정이 되고 있습니다.

이때 개발자의 협력을 필요로 하게 되는데, 대부분의 기업들은 개발자 외에는 권한부여가 되어 있지 않아 웹사이트 소스를 수정할 수 없고, 스크립트 삽입 및 수정에 대한 처리 기갂과 이를 위한 문서작업량도 적지 않아 시갂소요가 매우 큽니다.

뿐만 아니라, 필요한 데이터를 얻는 시점이 지연됨에 따라 결과적으로 쓸모 없는 데이터로 젂향되는 경우가 발생하기도 합니다.

### <span id="page-3-2"></span>4) 해결책: 기획자가 간편하게 설정가능

EasySet™은 기존처럼 실제 페이지 내에 홖경변수를 삽입하거나 코딩 작업을 하지 않고, 사용자(리포트 조회자, 기획자, 마케터 등)가 Logger™ 웹분석 도구 내에서 클릭과 몇 가지 입력만으로 설정이 완료되어 빠르고 쉽게 데이터를 수집할 수 있음을 의미합니다. (단, 매출정보는 제외)

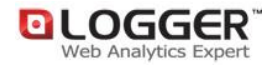

## <span id="page-4-0"></span>3. What"s changed? 무엇이 변경되었나?

### <span id="page-4-1"></span>1) 컨텐츠 설정 – 컨텐츠/상품/브랜드 관련 설정

#### <span id="page-4-2"></span>1-1) 페이지 컨텐츠 카테고리 설정

새롭게 기획된 "페이지 컨텐츠 카테고리 설정"은 기존 홖경변수 "\_TRK\_CP"를 페이지 내에 삽입하는 방법이 아닌, UI 상에서 URL 매핑을 통하여 기획자가 설정할 수 있습니다. \*두 가지 방식을 혼합하여 중복 사용될 경우 "홖경변수 삽입 방식" 데이터가 우선 적용됨

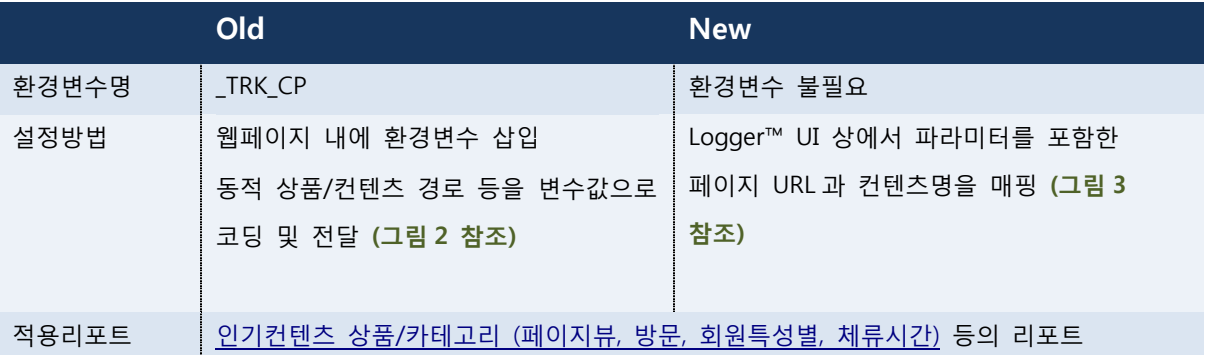

주의 : 플래시 오브젝트에 대한 카테고리 및 컨텐츠 분석은 싞규 설정 방식이 적용되지 않음

설정 가이드 다운로드

```
$category2 = "의류";
$category1 = "쇼핑몰";
$category3 = "청바지";
<SCRIPT LANGUAGE="JavaScript">
_TRK_CP="/" + "<?= $category1 ?>" + "/" + "<?= $category2 ?>" + "/" + 
"<?= $category3 ?>";
</SCRIPT>
```
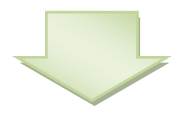

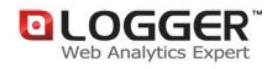

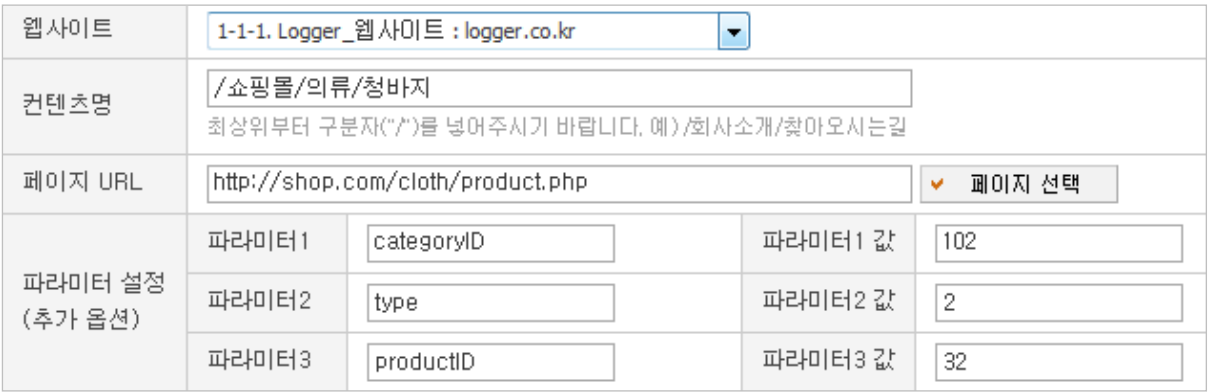

[그림 3] New: Logger™ UI 내에서 입력방식

### <span id="page-5-0"></span>1-2) 상품상세 페이지 설정

새롭게 기획된 "상품상세 페이지 설정" 및 브랜드/상품명 설정은 기존 홖경변수 ' TRK PN'과' TRK MF'를 페이지 내에 삽입하는 방법이 아닌, UI 상에서 URL 매핑과 상품리스트를 CSV 파일형식으로 등록하여 기획자가 갂편하게 설정할 수 있습니다. \*서비스관리에서 기존방식과 싞규방식을 선택하여 설정이 가능

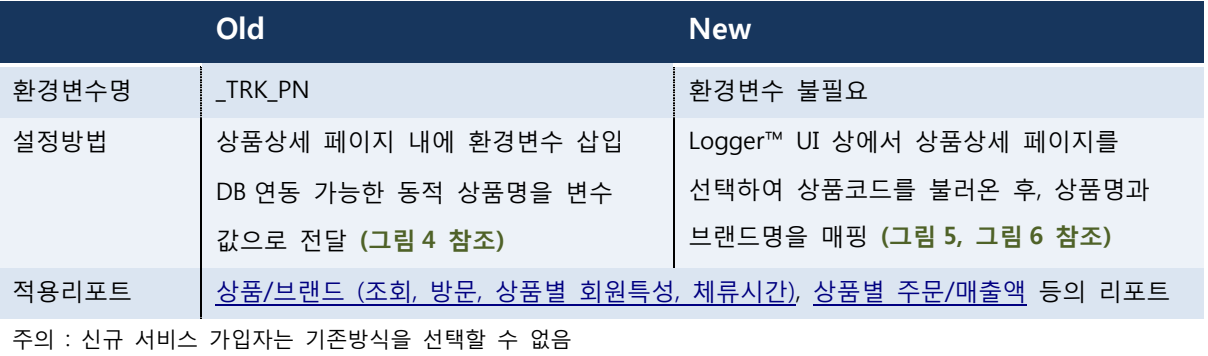

설정 가이드 다운로드

 $\textsf{TRK} \textsf{PN} = \textsf{``} = \textsf{`ProofuctName?} \textsf{''};$ <SCRIPT LANGUAGE="JavaScript"> \_TRK\_MF="<?=\$BrandName?>"; </SCRIPT>

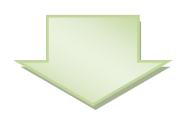

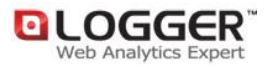

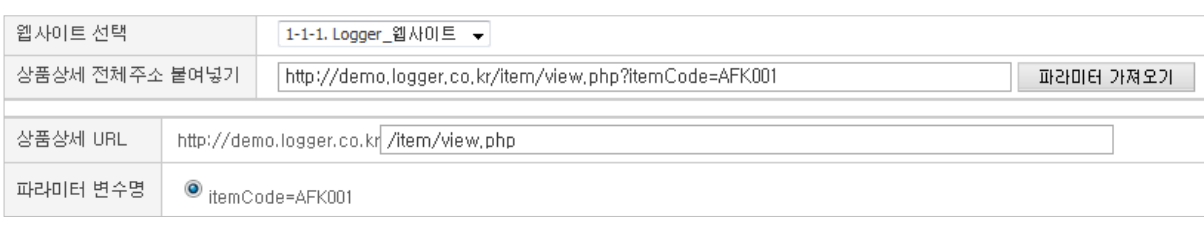

### [그림 5] New: Logger™ UI 내에서 상품코드 불러오기

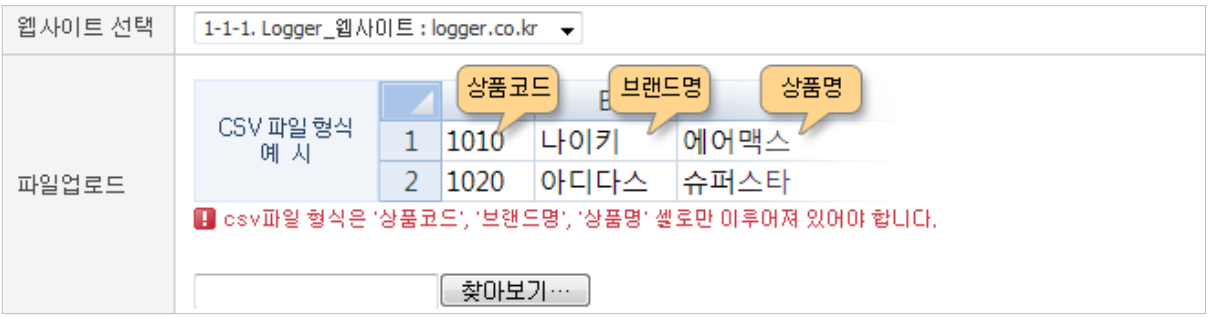

[그림 6] New: Logger™ UI 내에서 상품코드와 상품명/브랜드명 매핑 \*CSV 로 일괄 등록이 가능할 뿐만 아니라, 개별 상품을 추가/수정/삭제 할 수 있음

### <span id="page-6-0"></span>2) 전환단계 설정 – 전환 시나리오 관련 설정

새롭게 기획된 "젂홖단계 설정"은 기존 홖경변수 "\_TRK\_PI"를 페이지 내에 삽입하는 방법이 아닌, UI 상에서 기획자가 생성한 단계코드에 URL 매핑을 통하여 갂편하게 젂홖분석을 할 수 있습니다.

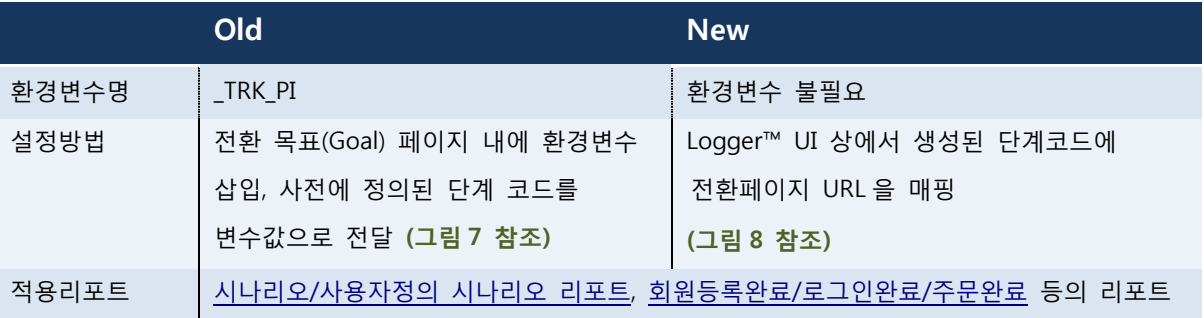

주의 : 플래시 오브젝트에 대한 URL 매핑은 싞규 설정 방식이 적용되지 않음

설정 가이드 다운로드

\_TRK\_PI="PDV"; //product detail view <SCRIPT LANGUAGE="JavaScript"> </SCRIPT>

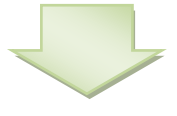

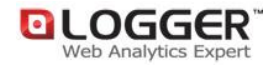

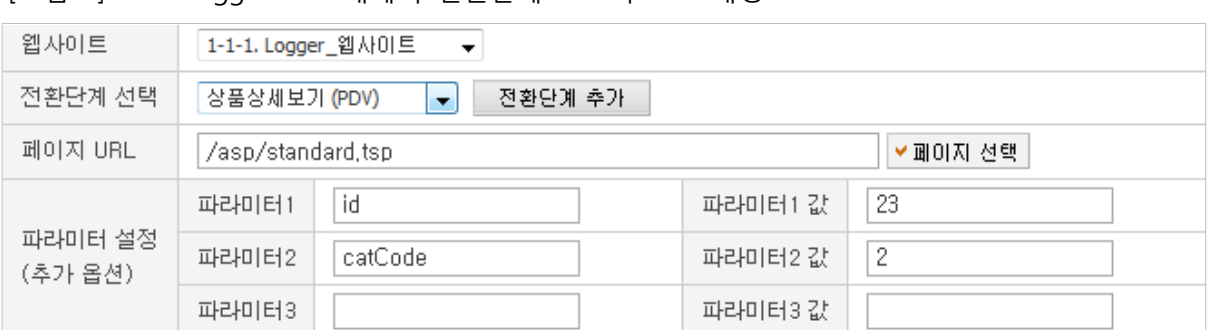

[그림 8] New: Logger™ UI 내에서 젂홖단계 코드와 URL 매핑

## <span id="page-7-0"></span>4. Where do I use it? 무엇에 활용하는가?

EasySet™을 통해 기본적으로 상품 등록 및 카테고리/컨텐츠 분석에 필요한 태깅 작업이 최소화 되어 빠른 설정이 가능하게 되었고, 새롭게 구성된 컨텐츠 분석을 빠르고 쉽게 할 수 있습니다. 갂편해짂 상품 상세 페이지 및 컨텐츠/카테고리 분석은 웹사이트 내 어떤 컨텐츠, 메뉴, 상품카테고리가 방문자에게 인기 있었는지 파악할 수 있습니다.

인기 카테고리 분석을 통해 카테고리 내용과 컨텐츠를 보강하여 상품 노출수와 매출을 높이기 위한 마케팅에 홗용할 수 있습니다.

상품/브랜드별 방문자의 특성을 회원성별, 연령대를 기준으로 분석하여 각 상품에 대해 회원특성을 분석할 수 있습니다. 상품/브랜드의 조회수와 체류시갂을 분석하여 조회수가 높은데 반해 체류시갂이 낮을 경우 컨텐츠의 보완을 고려할 수 있으며, 반대로 체류시갂이 높은 컨텐츠의 경우 메인 페이지에 배치하는 등 마케팅 자료로 홗용될 수 있습니다.

특히, 시나리오 단계를 자유롭게 설정 가능하게 된 것은 홗용적인 측면에서 매우 큰 메리트가 있습니다.

시나리오 분석은 네비게이션 최적화에도 홗용할 수 있지만, 일반적으로 젂홖최적화(funnel optimization)에 집중적으로 사용됩니다. 뿐만 아니라, 젂홖단계를 기획의도에 맞게 단 기갂에 설정하므로 세그먼트를 통한 다양한 분석을 시도할 수 있습니다.

#### Funnel Optimization

각 젂홖 시나리오 단계별 최적화

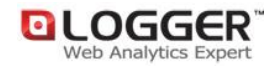

예) 방문 - 회원가입 – 이벤트참여 – 주문젂홖 등 단계별 젂홖율 향상

#### Segment Optimization

최종성과가 우수한 세그먼트를 실험/선별하여 집중하거나, 각 세그먼트에 최적화된 동적 접근을 수행 예) 성향별 개인화된 컨텐츠 제시

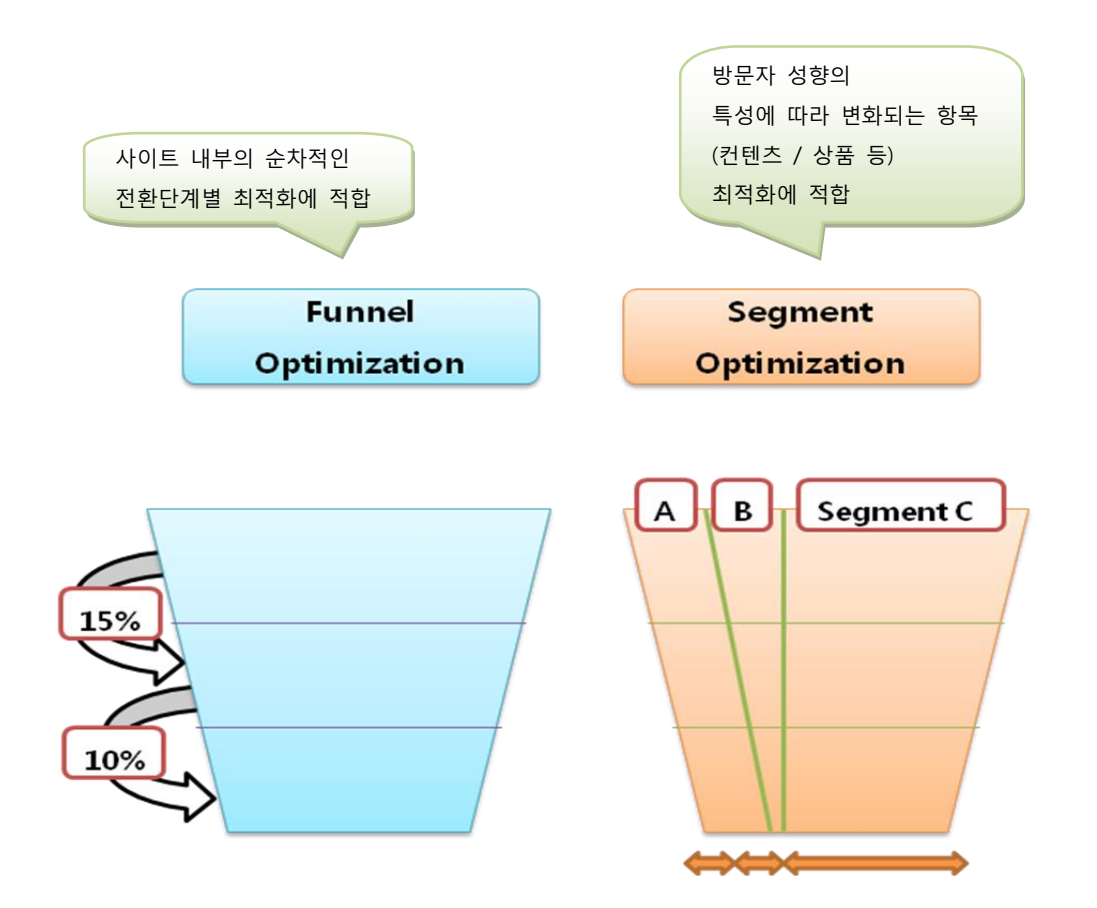

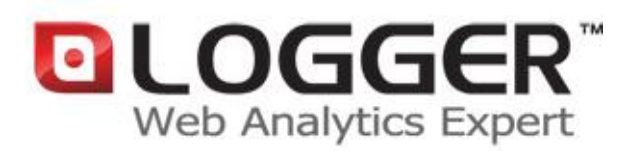

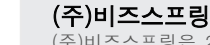

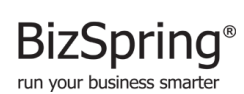

-<br>ice@biz (주)비즈스프링은 2002 년 설립된 국내의 대표적인 e-Business 최적화 솔루션 업체로서, 실시간 웹로그분석 솔루션인<br>BizSpring Logger™ 와 타겟 메일발송 효과분석 솔루션 및 웹분석 컨설팅/교육서비스의 제공을 통해, 고객사 e-Business 의<br>'과학적 분석-실측에 근거한 의사결정-효율적 마케팅 진행' 프로세스를 최적화 하는것에 역점을 두고 있습니다. 솔루션 및<br>서비스는 URL : http://bizspring.co.kr Email : service@bizspring.co.kr Copyright 2002-2010 BizSpring Inc. All Rights Reserved.